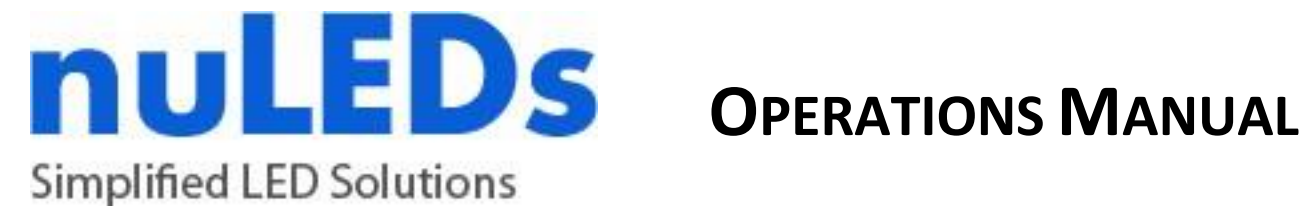

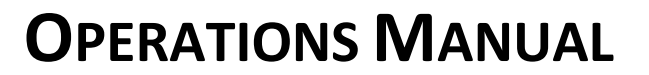

Rev: 1.1

# **SpectraDrive16™ Three‐Channel LED Controller**

# **With Serial Interface**

# **I Product Safety**

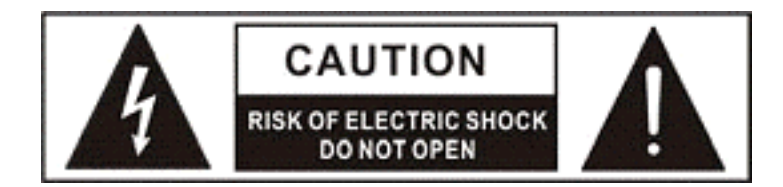

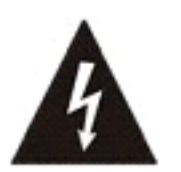

The lightning flash with arrowhead symbol, within an equilateral triangle, is intended to alert the user to the presence of un-insulated dangerous voltage within the product's enclosure that may be of sufficient magnitude to constitute a risk of electric shock to persons.

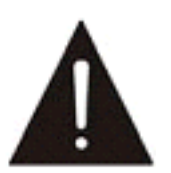

The exclamation point within an equilateral triangle is intended to alert the user to the presence of important operating and maintenance (servicing) instructions in the literature accompanying the appliance.

**WARNING**: TO REDUCE THE RISK OF FIRE OR ELECTRIC SHOCK, DO NOT EXPOSE THIS APPLIANCE TO RAIN OR MOISTURE.

**CAUTION**: NO USER‐SERVICEABLE PARTS INSIDE. REFER SERVICINGTO QUALIFIED SERVICE PERSONNEL.

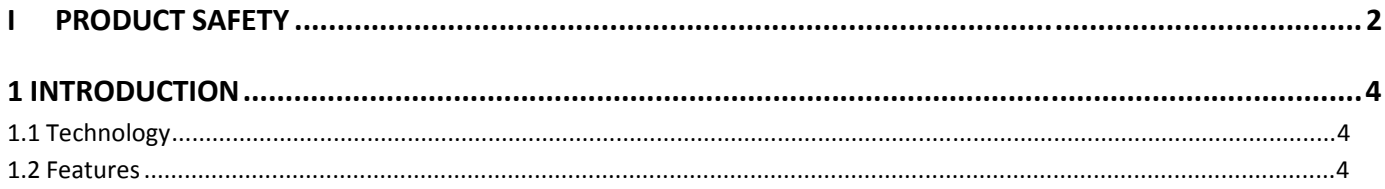

### 2 OVERVIEW

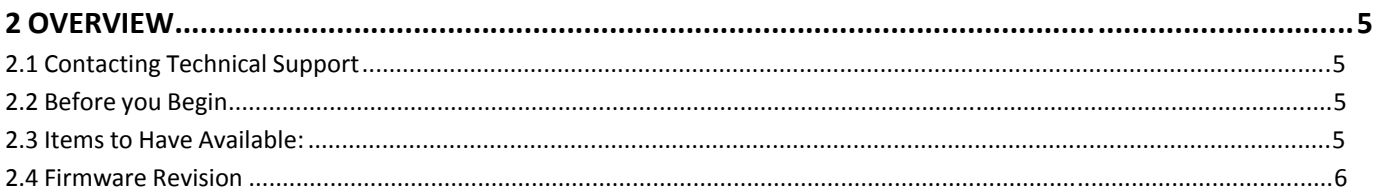

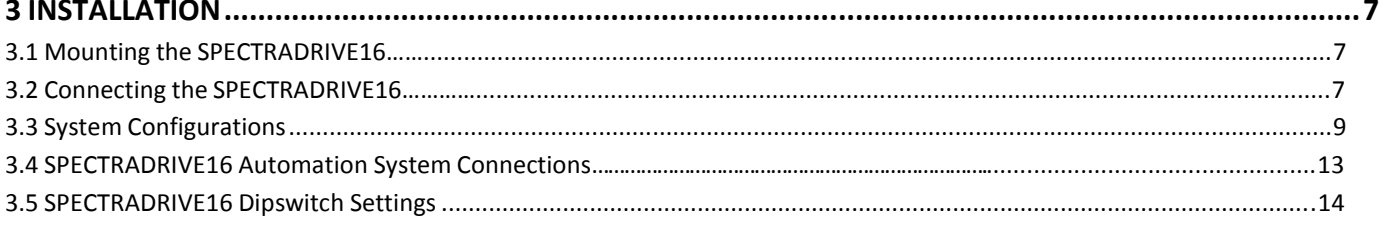

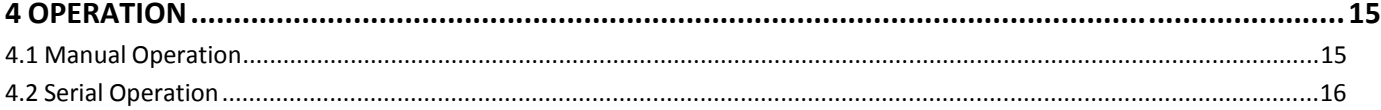

Congratulations on your purchase of the NuLEDs SPECTRADRIVE16 LED Controller. The SPECTRADRIVE16 was designed to provide intensity control of LED lighting in architectural spaces. The SPECTRADRIVE16 can control 3 separate single color, constant voltage, LED lighting zones (e.g. LumiFlex™ or MiniCans™) simultaneously. It will also control all NuLEDs RGB LED (SpectraFlex™, SpectraChips™) lighting components and many other common anode RGB components with regulated input voltages between 6 and 24 volts.

The SPECTRADRIVE16 is specifically designed to control constant‐voltage LED. This document covers constant voltage usage. With some modification at the factory, the SPECTRADRIVE16 can also be supplied as a logic level PFM controller to control power supplies and drivers with a PWM input. Results will vary with the ability of the supply or driver to respond to the signal.

The SPECTRADRIVE16 will **not** work on integrated lamp replacements with built‐in AC to DC power conversion.

# **1.1 Technology**

The SPECTRADRIVE16 has smooth, flicker free, scene fades and a special logarithmic algorithm for more accurate color matching of eight‐bit (256 level) RGB values. Scene definition and control are easily accomplished by interfacing with any computer or automation system that can generate ASCII code packets at 9600 baud through an RS232 serial port. Up to 15 SPECTRADRIVE16 controllers can be daisy-chained on a single RS232 line. The SPECTRADRIVE16 is a receive-only device. There is no feedback to the computer or automation system.

The technology of the SPECTRADRIVE16 represents a departure from the LED lighting controls systems such as DMX where large volumes of streaming data at very high baud rates are used. Instead, much of the processing power is delegated to the SPECTRADRIVE16 and simple, unitary command strings from an automation system can create complex lighting scenes over stable, low-baud-rate networks.

# **1.2 Features**

Each SPECTRADRIVE16 comes with a predefined looping color sequence that is invoked and operated manually by buttons or by serial string. The SPECRADRIVE16 has a series of 8 dipswitches. The first 4 determine the address of the controller, 5 and 6 determine the mode (standard color changing, sll white, sunrise/sunset, or color morphing) switch 7 determines if the lights come on when powered up, and switch 8 is the terminator for the end device on a bank of controllers. The looping color sequence is installed at the factory and cannot be changed in the field. Note: Colors defined in the table have been tested with NuLEDs SpectraFlex and SpectraChip RGB components. Other RGB components may have unexpected color response due to differences in their LEDs and construction.

The SPECTRADRIVE16 is intended to be wall mounted and can be installed in a standard single‐gang low‐ voltage electrical box (separate from any AC line voltage wiring) and is operated with only two buttons or serial connection. The power supply is separate and should be specifically matched to the LED system it is driving. NuLEDs can provide the proper power supply and control for just about any non-integral LED system.

# **2 Overview**

The following documentation will guide an installer through simple setup, operation, and control of the SPECTRADRIVE16 LED Controller.

Please read through the entire document prior to connecting, installing, or programming the SPECTRADRIVE16.

Should any questions arise during the installation or programming, please contact NuLEDs technical support.

# **2.1 Contacting Technical Support**

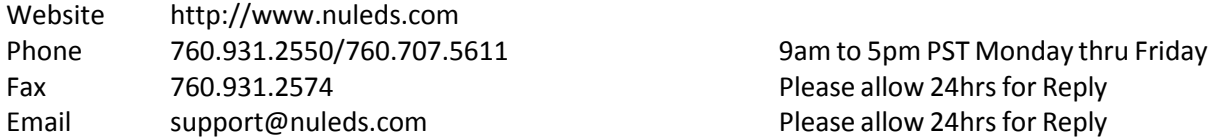

# **2.2 Before you Begin**

Before installing or connecting the SPECTRADRIVE16 controller, please make sure that the system is properly designed. This will ensure that all proper connections are made and the controller is ready for use once the system is installed. The following steps will act as a guideline in creating a robust LED lighting system. NuLEDs support can help with planning and implementation. The possibilities are endless.

- Determine the lighting requirements for the space. Determine the locations and types of LED components to be used. Are there specific colors or multi-zone scenes envisioned?
- Determine power, cabling and control requirements to achieve the desired lighting effects. Power draw and distance between supply and load will determine gage and length of power cable. Distance from the automation system to the SPECTRADRIVE16 will affect how the data cabling will be specified. Some additional components may be necessary.
- Determine the user interface for the automation system. Refer to the automation system's documentation for connection as well as an understanding of the programming protocol.

# **2.3 Itemsto Have Available:**

- SPECTRADRIVE16 Controller(s)
- LED Lighting components
- Power Supplies, Cabling (power and data), Connections, etc.
- Automation System or PC (optional)
- Operations Manual for the Automation System
- Programming Document for the Automation System (if used)
- Tools such a control screw driver and wire strippers

# **2.4 Firmware Revision**

The information contained in this document is intended for SPECTRADRIVE16 controllers with the latest version of firmware. Please verify that you have the latest version of firmware for each SPECTRADRIVE16 controller in the system. Firmware revisions must be made at NuLEDs. Contact technical support.

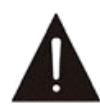

Improper connection of electronic components can cause permanent damage and/or create a safety risk. Please read this document carefully.. In the event that you are still unsure, STOP and contact nuLEDS technical support.

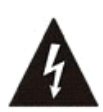

Electrical currents can cause serious injury; AC connection to the power supply should ONLY be performed by a qualified electrician.

# **3.1 Mounting the SPECTRADRIVE16**

The SPECTRADRIVE16 is intended to be wall mounted and can be installed in a standard single-gang lowvoltage electrical box (separate from any AC line voltage wiring) and is operated with only two buttons or serial connection. Power supply is separate and should be specifically matched to the LED system it is driving. NuLEDs can provide the proper power supply and control for just about any non-integral LED system.

# **3.2 Connecting the SPECTRADRIVE16**

# **3.2.1 Power Connection**

Power for the SPECTRADRIVE16 controller is supplied via a 6‐24 volt DC power supply to V+ and GND connections on the 6 position screw terminal. This supply is typically the same constant‐voltage supply as the LED system. When more than one power supply is used for the LED system (see later sections) only one connection needsto be made to powerthe controller.

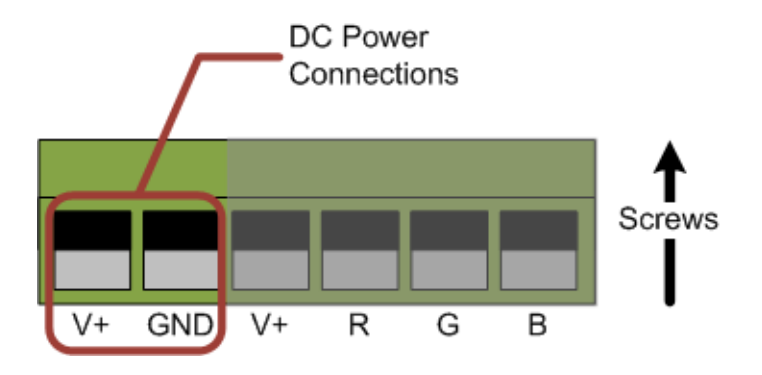

V+ Positive Voltage NuLEDs LED Standard: Red Wire from Power Supply GND Negative Ground NuLEDs LED Standard: Black Wire from Power Supply

## **3.2.2 Simple LED Connections**

This section covers smaller systems with an LED load under 5 amps. This is the simplest and most widely used configuration as all connections are made on the controller circuit board. In this configuration, V+ from the constant‐voltage power supply connects through the controller circuit board to the V+ out to the LED system anode via a copper trace thus limiting the amount of current in the system. See later section or contact NuLEDs support for systems larger than 5 amps. Common-anode RGB LED systems like the NuLEDS SpectraFlex and SpectraChips or iFlex30 utilize a 4 wire connection. This consists of an anode connection (V+) and cathode connections (R,G,B) for the individual color channels. NuLEDs supplied wiring will conform to the standard wire insulation colors listed in the tables. Other manufacturers may have different color standards.

Alternatively, three separate single-color "zones" can be connected by connecting all of their anodes to V+ and the cathodes of the modules connected to R, G, or B zones as required for control of lighting scenes. In this case the R,G and B terminals are the three single color channels.

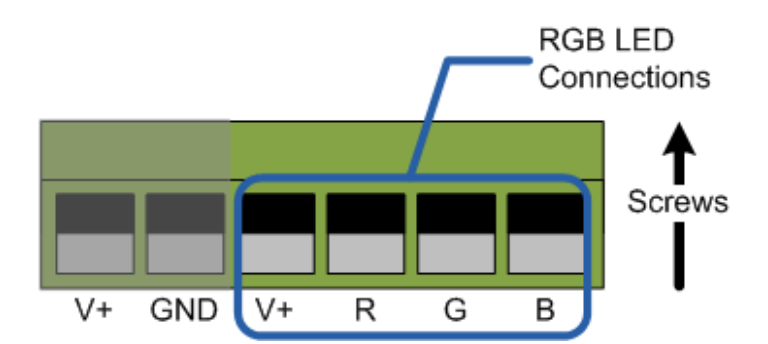

Please note that the following diagrams are but a smallsampling of the possible configurations.

- V+ Positive Voltage NuLEDs LED Standard: White Wire
- R Red Channel NuLEDs LED Standard: Red Wire
- G Green Channel NuLEDs LED Standard:Green Wire
- B Blue Channel NuLEDs LED Standard: Black Wire

# **3.3.1 RGB – Single Power Supply**

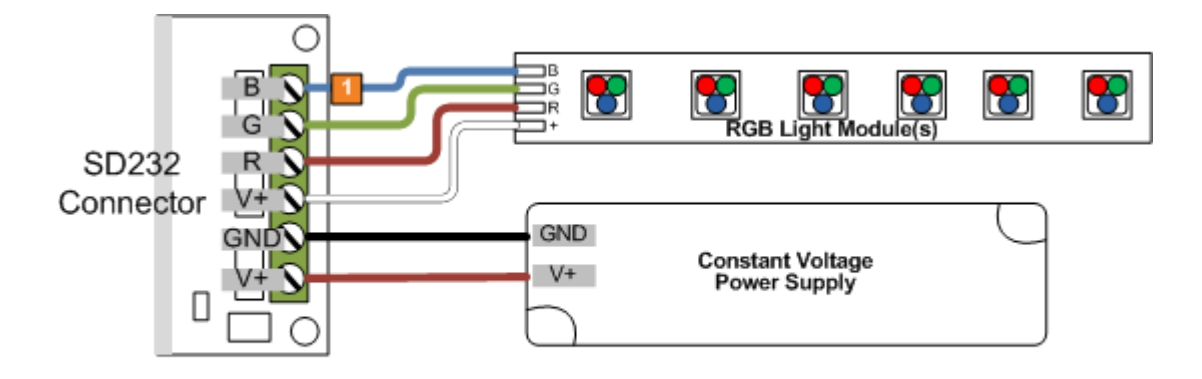

Blue connection wire is BLACK on NuLEDs RGB Light Module(s)  $\vert 1 \rangle$ 

- V+ Positive Voltage NuLEDs LED Standard: White Wire
- R Red Channel NuLEDs LED Standard: Red Wire
- G Green Channel NuLEDs LED Standard:Green Wire
- B Blue Channel NuLEDs LED Standard: Black Wire

### **3.3.2 Single‐ Color 3 Zone – Single Power Supply**

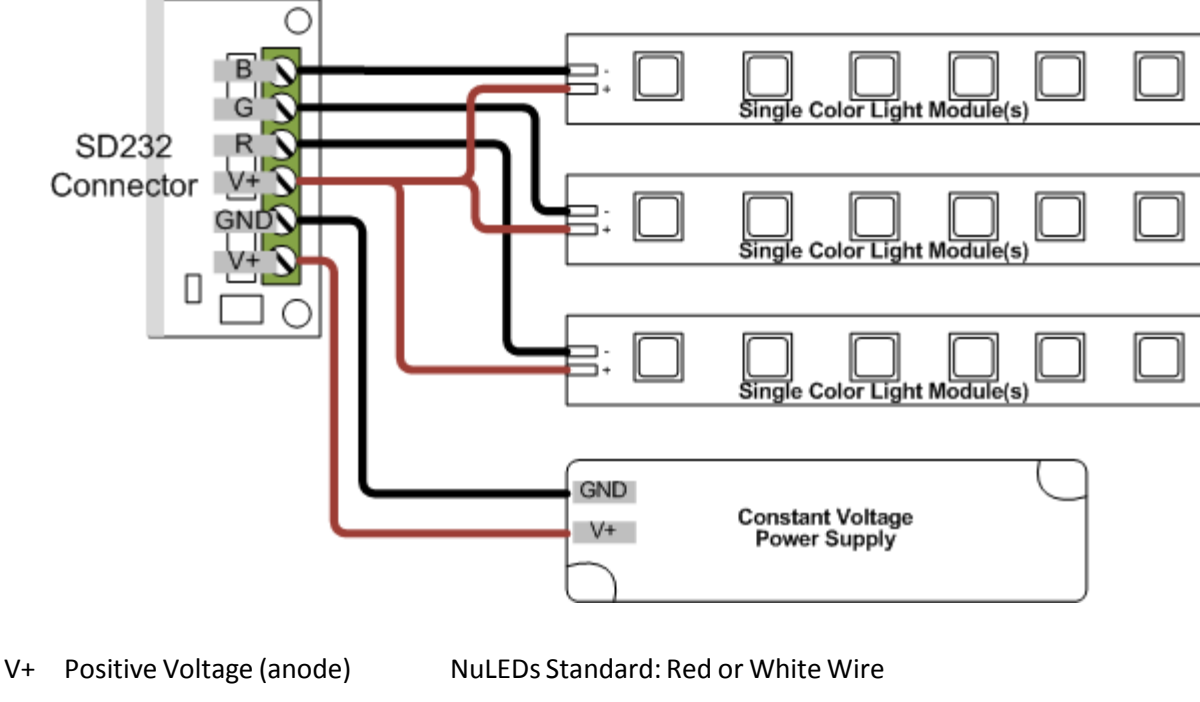

- R R Channel (cathode) NuLEDs Standard: Black Wire
- G G Channel (cathode) NuLEDs Standard: Black Wire
- B B Channel (cathode) NuLEDs Standard: Black Wire

#### **3.3.3 Multiple Configurations**

Power Supplies can be used in multiple configurations with the SPECTRADRIVE16 module. Each configuration is based on the requirements of the installation. As noted earlier, having the installation planned out in advance is advised in order to avoid damage to components or injury. Call NuLEDs support with questions.

The maximum current for the SPECTRADRIVE16 module is 15Amps (5 amps per channel) please keep this in mind when designing a system with the SPECTRADRIVE16. If more power is required, additional controllers can be used.

#### **3.3.4 RGB – Multiple Power Supplies**

Multiple configurations are possible. The following schematic is just an example.

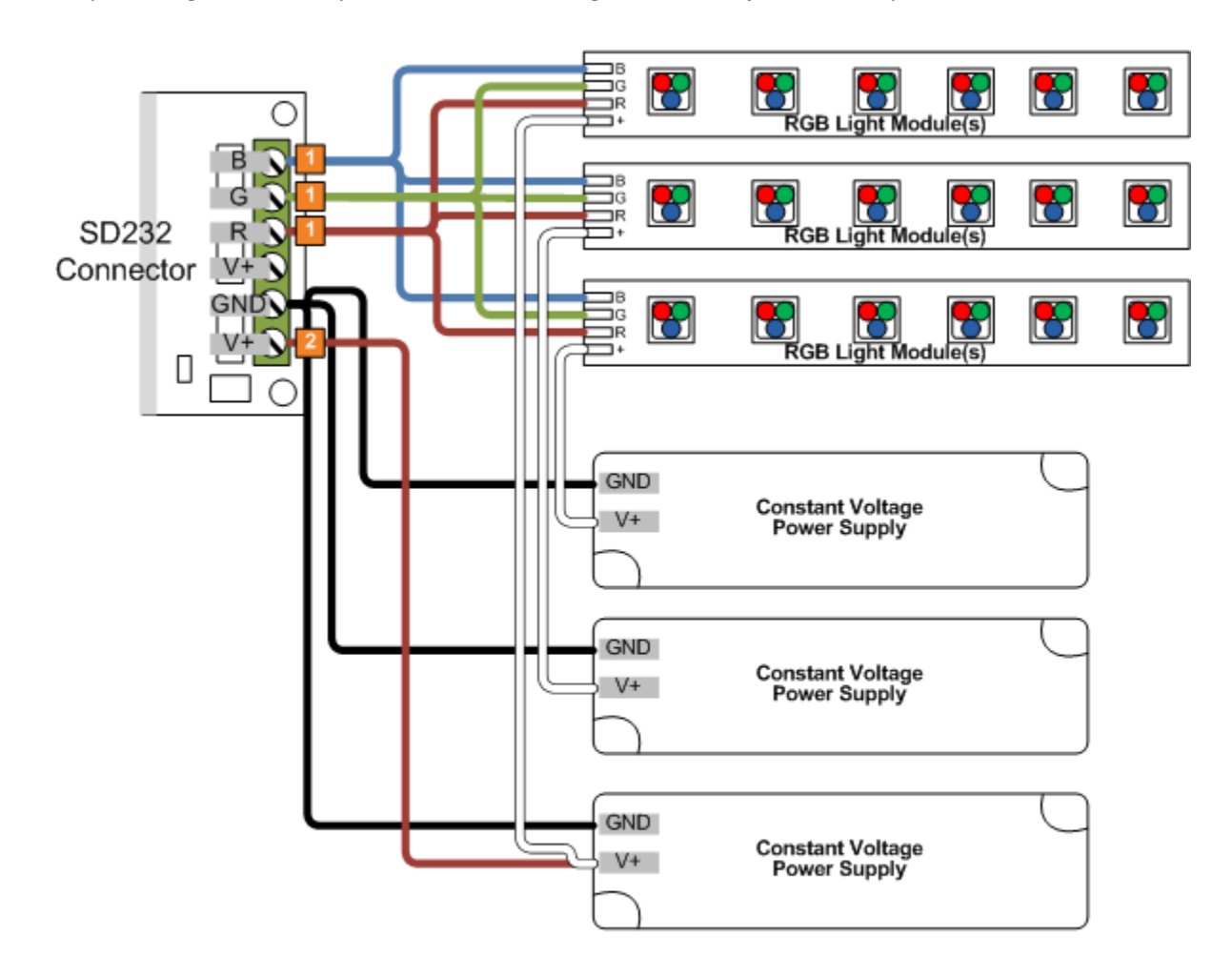

Max 5 amps per channel

2 SD232 is powered by only 1 of the multiple supplies

- V+ Positive Voltage NuLEDs LED Standard: White Wire
- R Red Channel NuLEDs LED Standard: Red Wire
- G Green Channel NuLEDs LED Standard:Green Wire
- B Blue Channel NuLEDs LED Standard: Black Wire

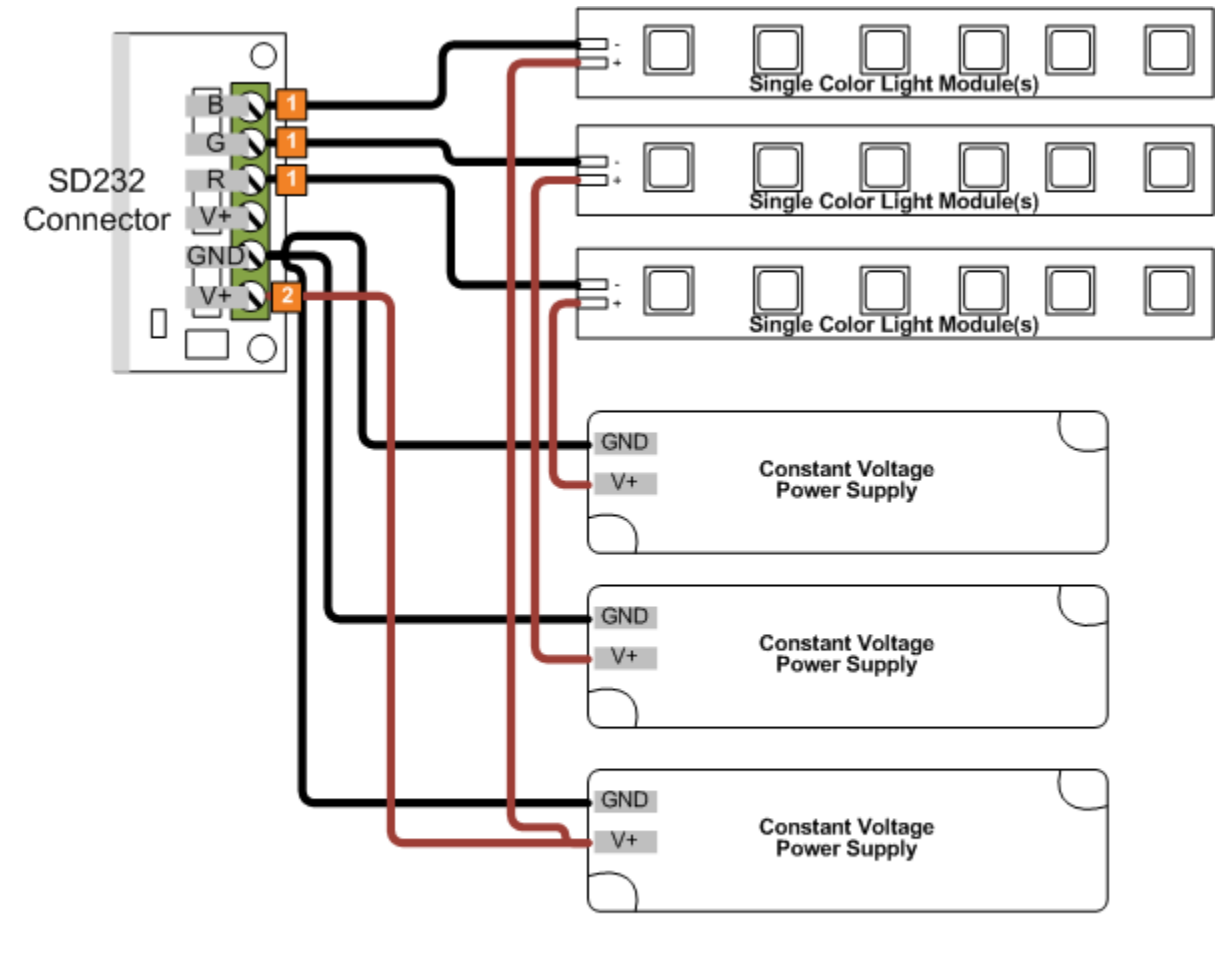

- 1 Max 5 amps per channel
- 2 SD232 is powered by only 1 of the multiple supplies
- V+ Positive Voltage (anode) NuLEDs Standard: Red or White Wire
- R R Channel (cathode) NuLEDs Standard: Black Wire
- 
- G G Channel (cathode) NuLEDs Standard: Black Wire
- B B Channel (cathode) NuLEDs Standard: Black Wire

# **3.4 SPECTRADRIVE16 Automation System Connections**

Serial control of the SPECTRADRIVE16 is via RS232 serial connection with a female RJ45 to socket marked 'in'. This allows a PC or automation system to send simple commands to the SPECTRADRIVE16 to create complex lighting scenes. Up to 15 individual addresses (individual SPECTRADRIVE16 controllers) can be controlled with one RS232 serial line. Simply daisy chain Cat5 jumpers out-to-in, and turn on dip switch 8 on th e last switch in the series.

Connection from the automation system may vary so please consult your automation systems manual for information on connection type and pin configuration. Cabling and signal integrity are the responsibility of the installer.

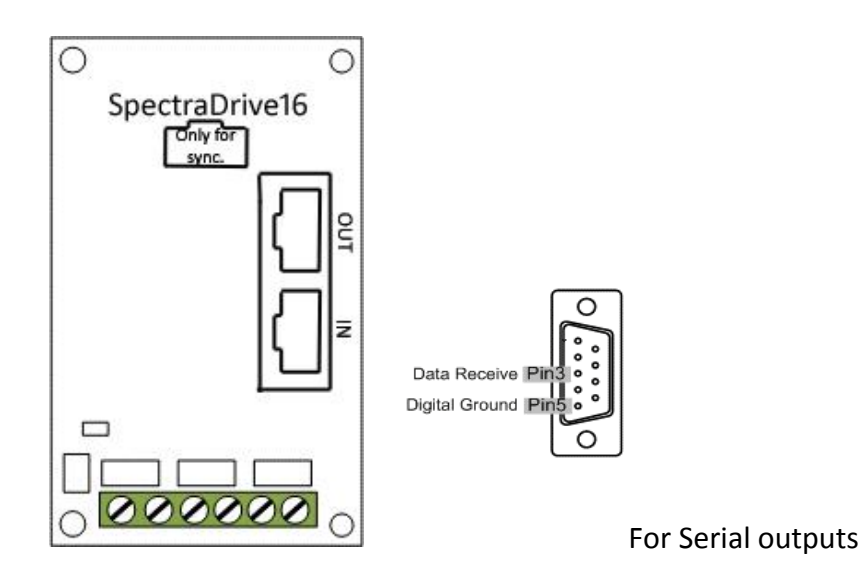

NuLEDs SPECTRADRIVE16 Operations Manual **Page 14** and 2001 and 2012 and 2012 and 2012 and 2012 and 2012 and 2012 and 2012 and 2012 and 2012 and 2012 and 2012 and 2012 and 2012 and 2012 and 2012 and 2012 and 2012 and 2012 a

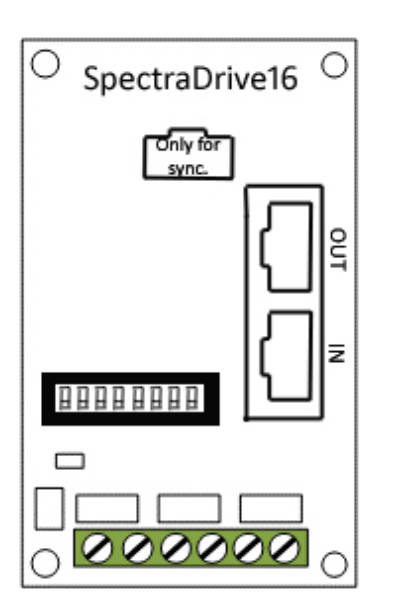

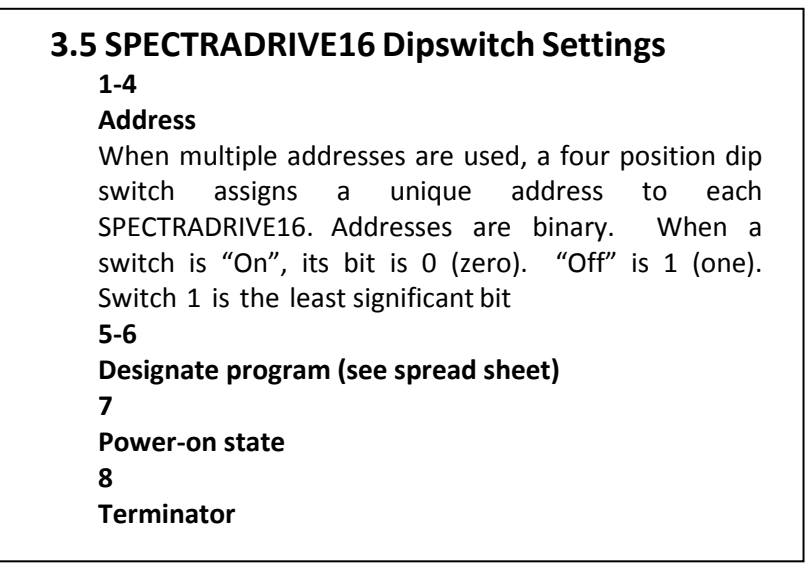

# This Represents the DipSwitch in the On<br>Position. ON

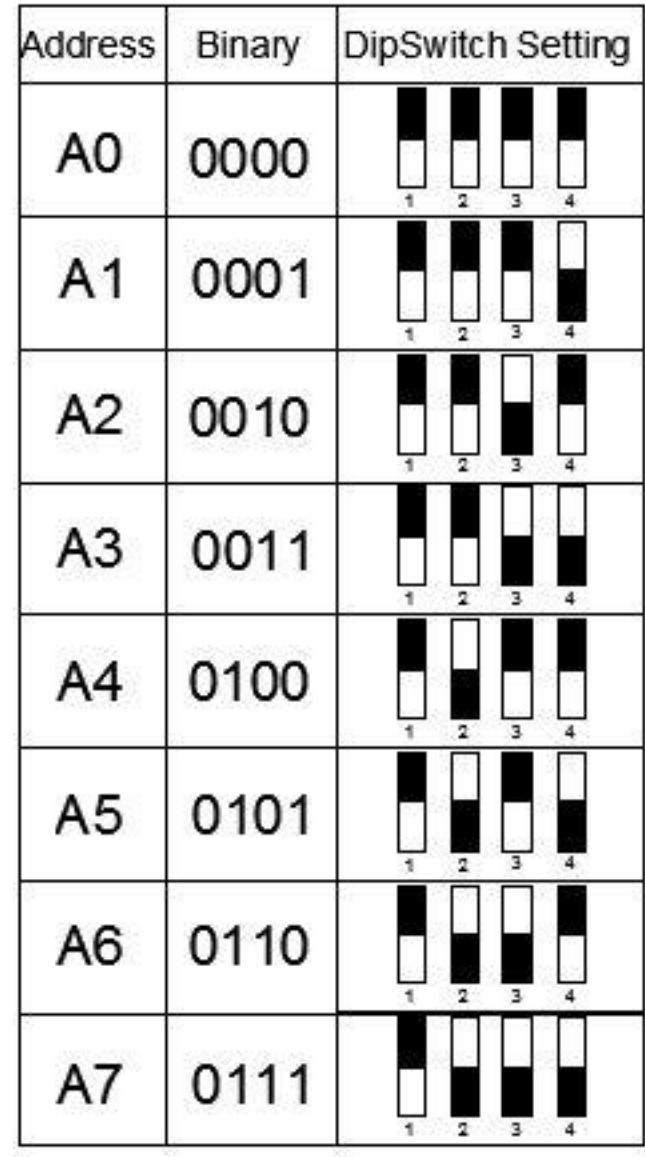

μ

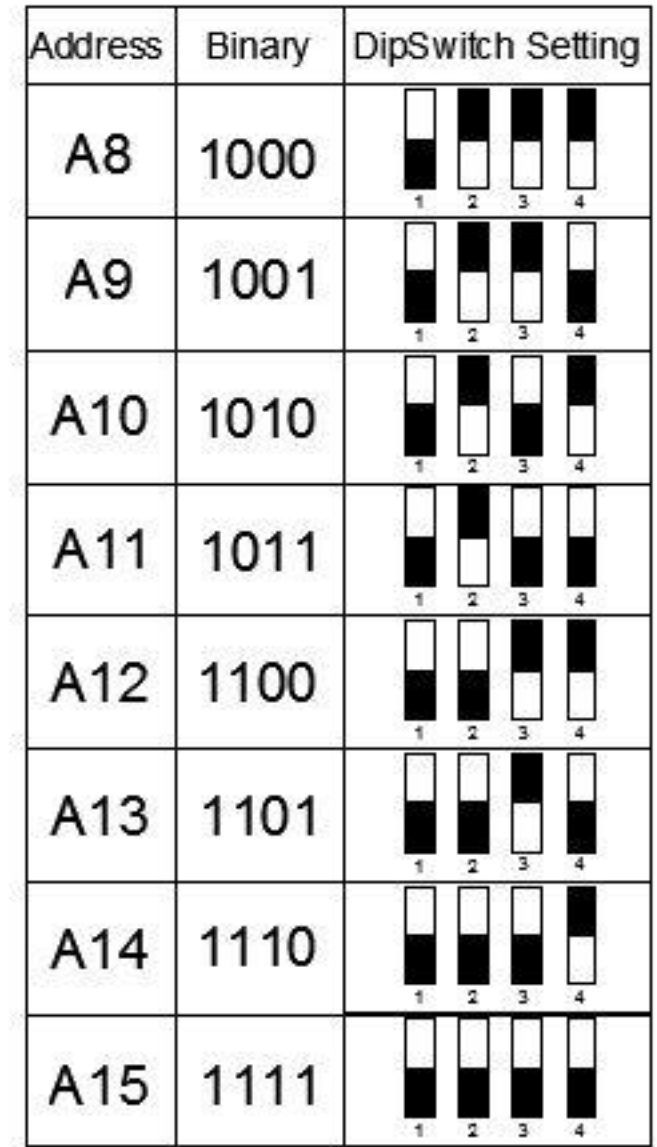

# **4 Operation**

# **4.1 ManualOperation**

Manual operation of the SPECTRADRIVE16 has been simplified to two buttons. The unit will come loaded with a predefined sequence of

# **4.1.1 Button Operation**

Button 1 is the top button (when the text on the controller circuit board is readable with the cover removed). Button 2 is the bottom button.

# **4.1.2 Loop Mode/Freeze Mode**

**See spread sheet**

| .poo <i>.</i>    |                    |                   |                        |                 |                      |
|------------------|--------------------|-------------------|------------------------|-----------------|----------------------|
| <b>Red Level</b> | <b>Green Level</b> | <b>Blue Level</b> | <b>Fade Time (sec)</b> | Hold Time (sec) | <b>Description</b>   |
| 255              | 255                | 255               | $\mathbf{1}$           | $\overline{2}$  | Ice Cool white       |
| 255              | 255                | 150               | 1                      | $\overline{2}$  | White                |
| 255              | 255                | 110               | 1                      | 2               | Warm White           |
| 255              | 255                | 70                | $\mathbf{1}$           | 2               | Ultra Warm White     |
| 255              | 255                | 0                 | 3                      | 3               | Yellow               |
| 127              | 255                | $\mathbf 0$       | 3                      | 3               | Yellowish Green      |
| 0                | 255                | 0                 | 3                      | 3               | Green                |
| 0                | 255                | 127               | 3                      | 3               | <b>Bluish Green</b>  |
| 0                | 255                | 255               | 3                      | 3               | Cyan                 |
| $\mathbf 0$      | 127                | 255               | 3                      | 3               | <b>Greenish Blue</b> |
| $\mathbf 0$      | 0                  | 255               | 3                      | 3               | Blue                 |
| 127              | $\mathbf{0}$       | 255               | 3                      | 3               | Purple               |
| 255              | 0                  | 255               | 3                      | 3               | Fuscia               |
| 255              | 0                  | 127               | 3                      | 3               | <b>Hot Pink</b>      |
| 255              | $\Omega$           | $\mathbf{0}$      | 3                      | 3               | Red                  |
| 255              | 127                | 0                 | 3                      | 3               | Orange               |

**4.1.3 Standard Loop Color Sequence (for NuLEDs RGB Components)**

# **4.2 Serial Operation**

## **4.2.1 SPECTRADRIVE16 Communication Format**

The SPECTRADRIVE16 Module receives commands from many automation systems and PCs via a female RJ45 RS232 connection. This section outlines the requirements for control of the SPECTRADRIVE16 module.

Format: ASCII string

Baud rate: 9600

Data bits:8

Parity: None

Stop bit: 1

The controller requires a 1ms delay between each byte, setting the stop bit to 2 may help to facilitate the 1ms delay should an issue occur when set to 1ms.

# **4.2.2 Command Structure**

The technology of the SPECTRADRIVE16 represents a departure from the LED lighting controls systems such as DMX where large volumes of streaming data at very high baud rates are used. Instead, the processing power is delegated to the SPECTRADRIVE16 and simple, unitary command strings from an automation system can create complex lighting scenes over stable, low-baud-rate networks.

The ASCII strings consist of parameters that are parsed and stored in registers (memory locations) in the SPECTRADRIVE16 and then acted upon independently when a carriage return is detected. The address parameter is not stored in a register but is assigned by the user by setting a four-position DIP switch. Up to 15 different addresses are possible on a single RS232 line.

When a command string is sent, the SPECTRADRIVE16 "listens" for its address and only loads parameters that follow its own address. It will continue loading allowable parameters until a different address is sent, in which case, it will ignore data and continue listening. Address zero (A0) is special in that all SPECTRADRIVE16 controllers receiving a zero (A0) address will load parameters that follow. If the DIP switches on an SPECTRADRIVE16 are set to A0, it will load all parameters intended for all other addresses. Once a parameter is loaded, it stays in the register until it is changed or poweris lost.

The following tables list allowable parameters and their ranges. The extended parameters are typically single-action parameters and will be sent separately in their own string.

Note: Most automation systems have their own unique ways of sending a carriage return. Some systems have multiple types of carriage returns. It is up to the installer to discover the correct carriage return that will work with the SPECTRADRIVE16.

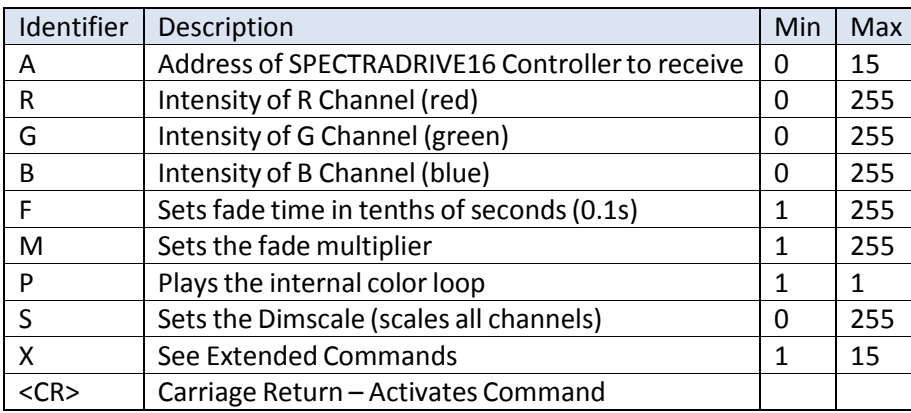

# **4.2.2.1 Allowable parameters and their ranges**

## **4.2.2.2 Extended Commands**

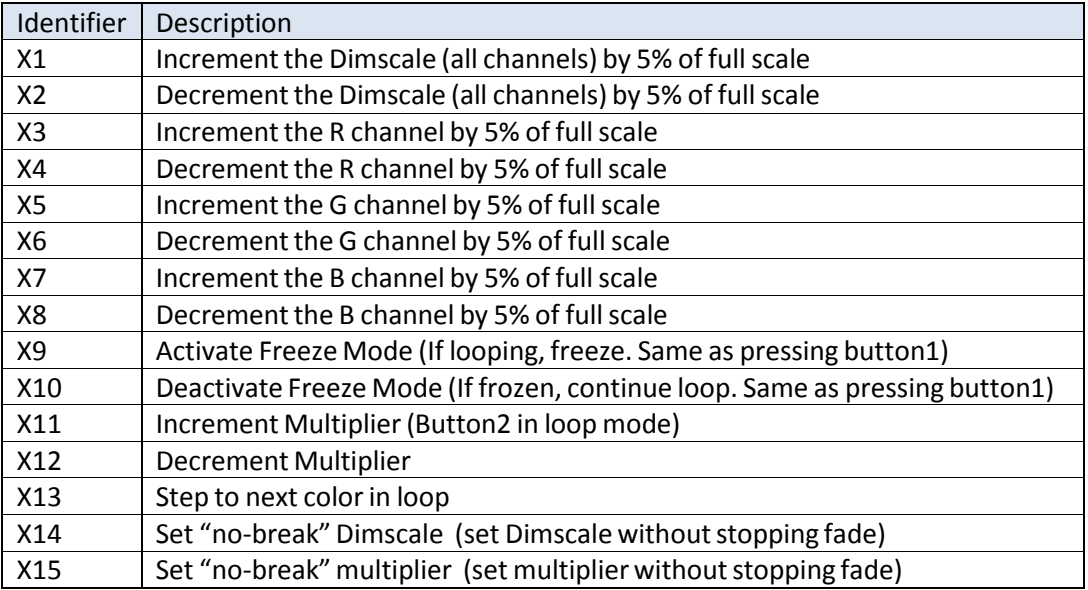

#### **Sample Strings**

All parameters are stored and remain in memory of the controller until changed or power is removed. This includes F (fade time), M (fade multiplier), and S (dimscale) so the user must be cognizant of what parameters are sent. Not resetting the parameters on subsequent commands may lead to unexpected results.

The following is a small sample of command strings for the SPECTRADRIVE16. These are but a few of the many possibilities to create virtually any lighting scene imaginable. With an automation system strings can be invoked by touchpads, sensors, scheduled events, etc.. And by combining sequences of strings in a macro, dynamic lightshows can be realized. The extended (X) commands are especially helpful in allowing the end user to make adjustmentto scenes. Please call NuLEDs with any questions.

### **A0 R255 G255 B255 F30**

**<CR>**

Set the intensity level of the R, G, and B channels to 255 (full on) over 3 seconds.

#### **A0 R0 G0 B0 F20 A1 R210 F40 A2 G65 F60 A0<CR>**

Set all intensities of all channels on all addresses to zero (all off) over 2 seconds while simultaneously setting

the R channel of Address 1 to 210 over 4 seconds and the G channel of Address 2 to 65 over 6 seconds. The A0 at the end tells all SPECTRADRIVE16s to accept the carriage return (otherwise, only A2 would receive the carriage return).

# **A3 R255 G125 B62 F100**

### **<CR>**

On Address 3, set the R channel to 255, the G channel to 125, and the B channel to 62 over 10 seconds. All

other channels of all other addresses remain unchanged.

#### **A0 R0 G0 B0 F255 M255 <CR>**

Fade all channels on all addresses to zero in 6502.5 seconds (108 minutes, 22.5 seconds). Don't forget to resetthe M value to 1 afterward in a new command line: A0 M1 <CR>.

# **A0 X3**

### **<CR>**

Reduce the intensity level of the R channel on all addresses by 5% of full scale (5% of 255  $\approx$  13). Use the last fade time stored in each controller.

### **A0 S217 X14**

### **<CR>**

Set the dimscale of all addresses to 85% without stopping the fade or loop (no break).

### **A1 S255**

### **<CR>**

Sets the dimscale of address 1 to 100%. Looping or fading will stop.

# **Dip Switch Settings**

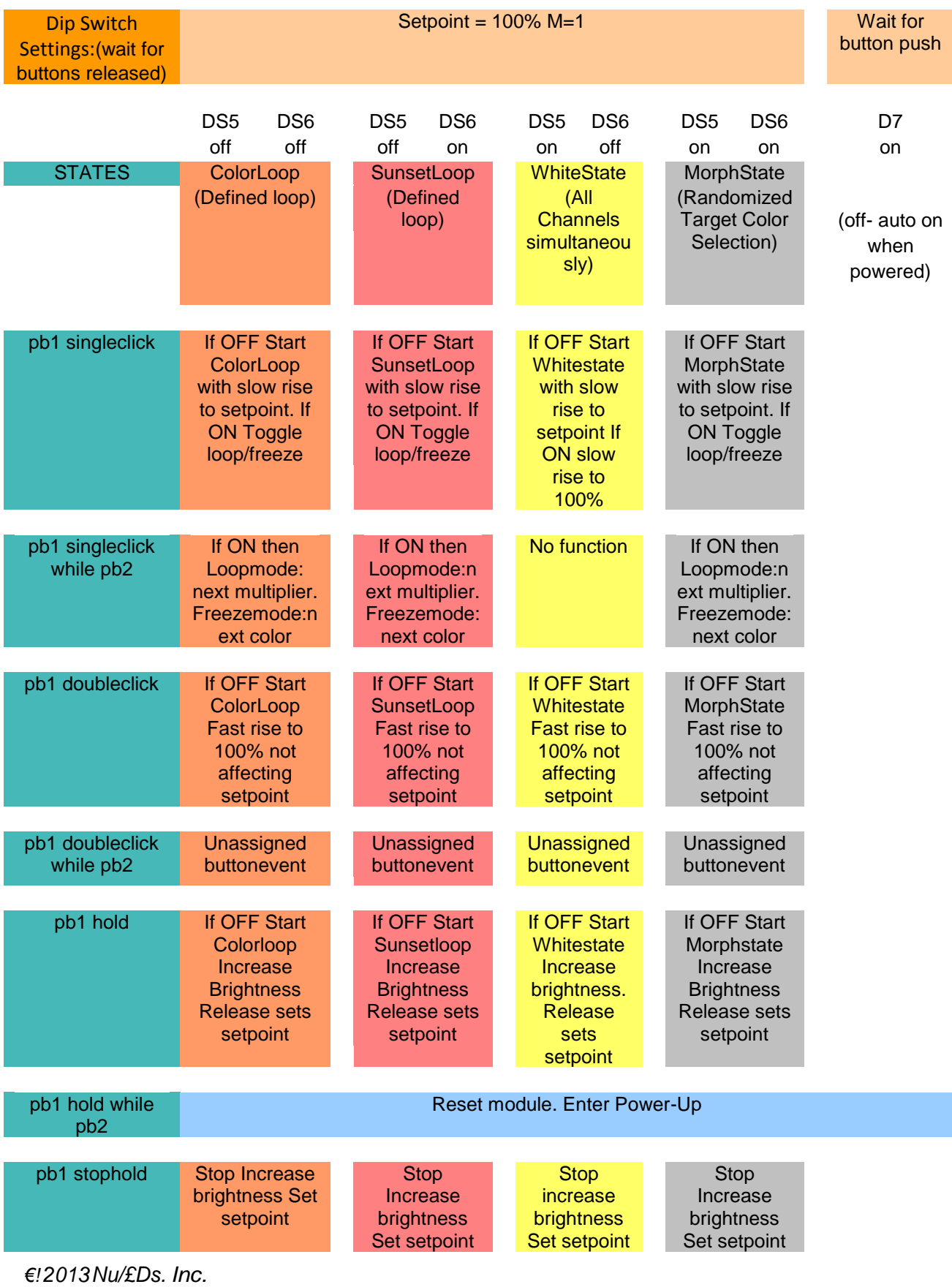

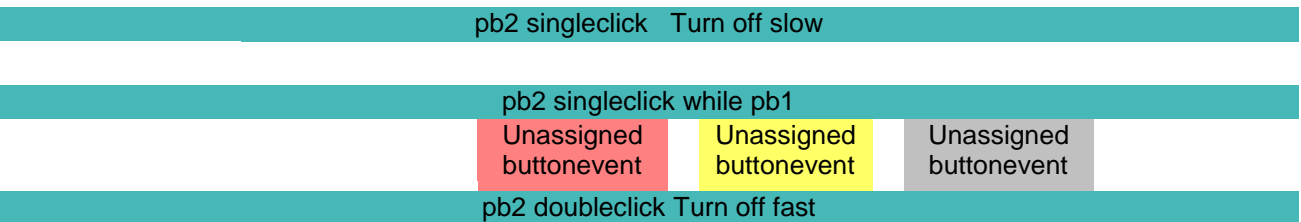

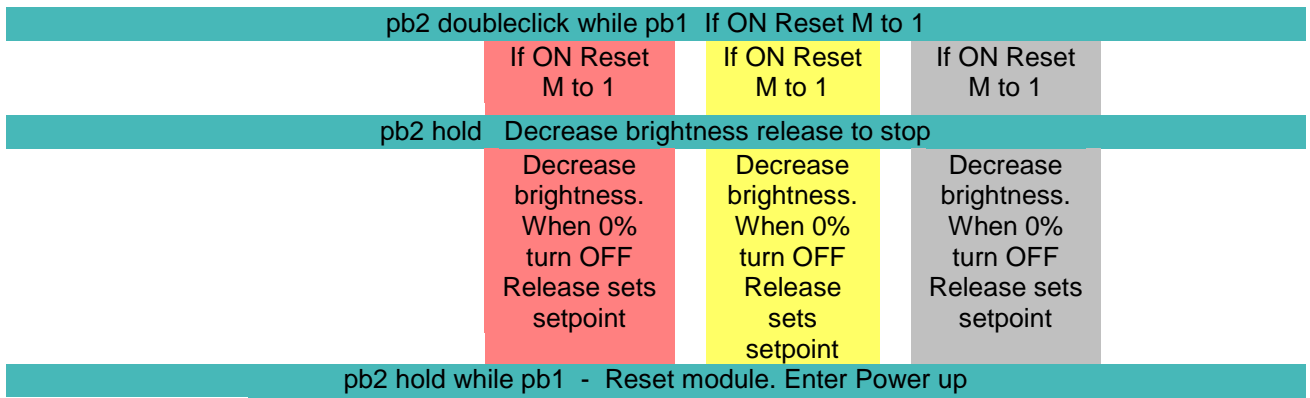

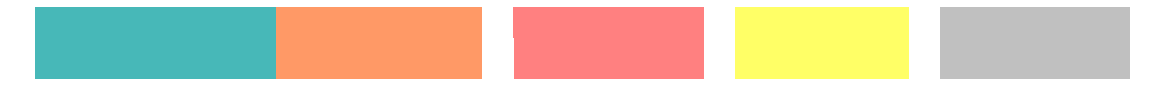

# **Pin-Out Config:**

# **SpectraDrive**(tm) 16

- Data Connections (NuLEDs COMBUS)
- Dual RJ45 connector (combus\_in, combus\_out)
- pin 1 = combus\_out TR- (RS485 wire TxD-/RxD- on all chained boards)
- pin 2 = combus\_out TR+ (RS485 wire TxD+/RxD+ on all chained boards)
- pin 3 = combus\_out TTL\_TX (TTL output on all chained boards)
- pin 4 = combus\_out NC
- pin 5 = combus\_out NC
- pin 6 = combus\_out TTL\_RX (TTL input on all chained boards)
- pin 7 = combus\_out GND (GND on all chained boards)
- pin 8 = combus\_out NC
- pin 1 = combus\_in TR- (RS485 wire TxD-/RxD- on all chained boards)
- *€! 2013Nu/£Ds. Inc.*

pin 2 = combus\_in TR+ (RS485 wire TxD+/RxD+ on all chained boards)

pin 3 = combus\_in TTL\_TX (TTL output on all chained boards)

pin 4 = combus\_in 232\_TX (RS232 output on first board of chain)

pin 5 = combus in 232 RX (RS232 input on first board of chain)

pin  $6 =$  combus in TTL RX (TTL input on all chained boards)

pin  $7 =$  combus in GND (GND on all chained boards)

pin 8 = combus\_in VCC (3.3V output on first board of chain)

Note: Combus\_in should not be connected to another combus\_in. Vcc on pin8 may be slightly different and create a power conflict. Rule of thumb: OUT connects to IN.

RJ45 to DB9F adapter

(RJ45 side connects to combus\_in RJ45 using straight patch cable)

(DB9F side connects to pc comport using straight DB9F/DB9M cable)

wire blue = RJ45 pin 1

wire orange = RJ45 pin 2

wire black = RJ45 pin 3

wire red = RJ45 pin 4 ----> 232\_TX (RS232 output) connects to pin 2 of DB9F (red wire)

wire green = RJ45 pin 5 ----> 232\_RX (RS232 input) connects to pin 3 of DB9F (green wire)

wire yellow = RJ45 pin 6

wire brown = RJ45 pin 7 ----> GND connects to pin 5 of DB9F (brown wire)

wire white = RJ45 pin 8

# **nuLEDs**

SimplifiedLEDSolutions

NuLEDs SPECTRADRIVE16 Operations Manual

*€! 2013Nu/£Ds. Inc.* Rev: 1.1